# Stratégies d'épargne supplémentaire et de dépenses supplémentaires

## **Dans ce document, il s'agit de :**

**NaviPlan**®

par Advicent

- <sup>l</sup> Qu'est-ce qu'une stratégie de dépenses excédentaires et comment affecte-t-elle le plan ?
- . Qu'est-ce qu'une stratégie d'épargnes supplémentaires et comment affecte-t-elle le plan ?
- . Si on saisit plusieurs stratégies de surplus, que NaviPlan fait-il au surplus ?

Pour la plupart des clients, la gestion efficace du flux monétaire (la surveillance de leurs revenus et leurs dépenses) joue un rôle important dans la réussite d'un plan financier. Afin de rendre plus facile ce processus, NaviPlan calcule le flux monétaire net à la fin de chaque année (le total des rentrées de fonds moins les sorties de fonds).

Dans NaviPlan, un surplus en flux monétaire a lieu lorsque le total des rentrées de fonds est supérieur au total des sorties de fonds dès le 31 décembre d'une année en question. Si le total des sorties de fonds est supérieur au total des rentrées de fonds, c'est plutôt un déficit en flux monétaire.

Lorsque les clients ont des surplus en flux monétaire, ils n'en gagnent aucun revenu de placement. Lorsqu'ils ont des déficits en flux monétaire, aucun coût lié aux prêts ou à l'intérêt n'est engagé. Alors que les rendements et les coûts ne sont pas engagés, il est quand même important d'assurer que les montants des surplus et des déficits sont corrects. Les surplus et les déficits sont compris dans l'avoir net et la succession des clients.

Puisque l'accumulation d'actifs est le but principal de la préretraite, NaviPlan ne rachète pas les comptes pour combler les déficits en flux monétaire pendant cette période. Plutôt, les surplus et les déficits accumulent d'une année sur l'autre, en se neutralisant annuellement dans la mesure du possible. Pour que les surplus et les déficits n'affectent pas le calcul des objectifs, NaviPlan élimine tout surplus et tout déficit accumulé avant le 1<sup>er</sup> janvier de l'année de retraite du premier client.

Parce que l'argent est dépensé ou épargné, dans les cas où il existe des surplus, pour les plans Niveau 1 vous ne pouvez créer que des stratégies de dépenses excédentaires. Pour les plans Niveau 2, vous pouvez créer des stratégies de dépenses excédentaires et des stratégies d'épargnes supplémentaires.

#### Qu'est-ce qu'une stratégie de dépenses excédentaires et comment affecte-t-elle le plan ?

Idéalement, les clients vous donneront les détails corrects sur leurs dépenses pour que votre calcul de surplus en flux monétaire soit précis. Malheureusement, ce n'est pas toujours le cas en réalité.

C'est pour cette raison que vous pouvez créer une dépense excédentaire qui s'applique seulement si un surplus existe et qui s'adapte d'après un pourcentage précis des surplus (section Saisir les données financières – Flux monétaire [plans Niveau 1 et Niveau 2] et section Saisir les données financières – Stratégies – onglet Surplus [plans Niveau 2]).

Il est souvent utile de créer une dépense excédentaire si vous trouvez que les clients sous-estiment leurs dépenses. Par exemple, il est possible que les clients sous-estiment leurs dépenses liées à la nourriture selon les reçus de l'épicerie, mais en oubliant qu'ils sortent pour dîner ou qu'ils achètent un café en route au travail. Bien que ces dépenses excédentaires ne semblent pas significatives à court terme, au cours de l'année ou de plusieurs années, le manque de renseignements sur ces dépenses exagérera le surplus en flux monétaire. Après que vous aurez saisi le % du surplus et spécifié le délai sous Dépenses excédentaires, NaviPlan créera une dépense qui réduit ou élimine le surplus en modifiant le montant d'après le surplus accumulé pour l'année en question.

Le rapport Flux monétaire détaillé présente les effets et les avantages des stratégies de dépenses excédentaires.

Exemple : En examinant un plan pour Robert et Sarah Martin, on voit que le rapport ne contient pas une stratégie de dépenses excédentaires. On observe que le total des rentrées de fonds moins le total des sorties de fonds est représenté par un Nouveau surplus/(déficit) de 10 000 \$. En sus d'appartenir au flux monétaire, le montant fait partie aussi de leur avoir net.

Malheureusement, après une discussion avec Robert et Sarah, il s'avère que seulement 40 % du montant est disponible en réalité. Si on saisit une stratégie de dépenses excédentaires pour 60 % de leur surplus, le rapport affiche que NaviPlan crée une dépense supplémentaire qui s'appelle Dépenses excédentaires de mode de vie. Le chiffre correspond à 60 % du montant précédent, c'est-à-dire 6 000 \$.

Le saviez-vous ? Parce que NaviPlan tient compte de la possibilité d'un grand surplus provenant de la liquidation de tous les actifs dans l'année de décès du second client, l'année de fin par défaut pour les stratégies de dépenses excédentaires est Décès – 1 an. Si vous l'outrepassez pour établir Décès comme l'année de fin, la valeur des actifs liquidés sera comprise comme flux monétaire et fera partie du montant de la dépense excédentaire.

### Qu'est-ce qu'une stratégie d'épargnes supplémentaires et comment affecte-t-elle le plan ?

Dans la plupart des cas, le surplus sera exagéré à cause des dépenses inattendues. Cependant, si un surplus est toujours présent après une analyse attentive du flux monétaire, il est souvent utile de créer une stratégie de l'utiliser de façon efficace.

Puisque les surplus n'ont pas de taux de rendement, il est plus efficace de créer une stratégie d'épargnes supplémentaires. Pour les années ayant un surplus en flux monétaire, la stratégie met le surplus dans un compte non enregistré précisé avec un certain taux de rendement. Parce que le surplus varie d'une année sur l'autre et le montant des cotisations dans les comptes enregistrés est limité, une stratégie d'épargnes supplémentaires ne peut s'appliquer qu'aux comptes non enregistrés.

Pour les plans Niveau 2, à la section Saisir les données financières - Stratégies - onglet Surplus, sous Épargnes supplémentaires, on peut affecter le surplus pendant un délai précis à un compte non enregistré que l'on peut utiliser pour financer les objectifs. Parce que NaviPlan rachète les comptes pendant la retraite pour combler les déficits en flux monétaire, l'année de fin par défaut est Retraite.

**NaviPlan**®

par Advicent

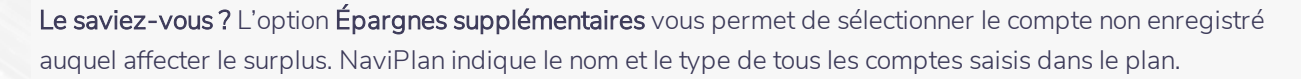

Pour mieux comprendre les effets des stratégies d'épargnes supplémentaires dans NaviPlan et comment les utiliser stratégiquement pour financer les objectifs des clients, examinons le rapport Flux monétaire détaillé pour l'année en cours. Nous comparerons un rapport sans une stratégie d'épargnes supplémentaires et un rapport avec une telle stratégie.

Exemple : Comme le rapport l'indique, avant de saisir une stratégie d'épargnes supplémentaires, Robert et Sarah ont un surplus de 10 000 \$. Après une révision attentive de leur flux monétaire, il s'avère que le surplus est réaliste. Malheureusement, leur objectif de retraite est sous-financé aussi.

Si on saisit une stratégie d'épargner 60 % de leur surplus, le rapport montre que 6 000 \$ est affecté au compte non enregistré lié à leur objectif de retraite. Puisque on utilise ce compte pour financer l'objectif de retraite, la couverture de l'objectif augmente aussi.

Le saviez-vous ? Dans les plans où il n'est pas possible de faire une analyse détaillée du flux monétaire, il serait une bonne idée de saisir un montant en dollars au lieu d'un pourcentage pour la stratégie d'épargnes supplémentaires.

#### Si on saisit plusieurs stratégies de surplus, que NaviPlan fait-il au surplus ?

Pour les plans ayant besoin d'une combinaison des stratégies d'épargnes supplémentaires et des stratégies de dépenses excédentaires, il faut considérer la façon dont on applique les stratégies.

En saisissant plusieurs stratégies de surplus, il est important de garder en tête que même si NaviPlan affecte le surplus selon les pourcentages saisis, NaviPlan applique les stratégies d'épargnes supplémentaires avant appliquer les stratégies de dépenses excédentaires.

Lorsque vous saisissez plusieurs stratégies du même type (c'est-à-dire, deux stratégies d'épargnes supplémentaires), NaviPlan affecte les stratégies simultanément en utilisant les % du surplus saisis pour chacune dans le but d'éliminer le surplus une fois que la somme des pourcentages vaut 100 %.

Par exemple, examinons le cas d'un client ayant un surplus qu'il voudrait éliminer. S'il affectait 70 % dans un compte qui finance l'objectif de retraite et 30 % dans un compte qui finance l'objectif d'achat important, le surplus serait éliminé et la couverture de chaque objectif augmenterait

Cependant, lorsque vous saisissez plusieurs stratégies de différents types (p. ex. une d'épargnes supplémentaires et une de dépenses excédentaires), il est important de garder en tête que NaviPlan les applique successivement en utilisant premièrement le % du surplus saisi pour la stratégie d'épargnes supplémentaires, puis le % du surplus saisi pour la stratégie de dépenses excédentaires.

Exemple : En revenant au plan de Robert et Sarah, on a saisi une stratégie d'épargnes supplémentaires dans le but d'épargner 60 % de leur surplus dans un compte qui finance l'objectif de retraite. Ainsi, on a réduit le surplus juqu'à une valeur de 4 000 \$ et on a augmenté la couverture de l'objectif de retraite. Malheureusement, la couverture de l'objectif d'achat important demeure inférieure à 100 %. Robert et Sarah aimeraient affecter 20 % de leur surplus à cet objectif, et puis utiliser une stratégie de dépenses excédentaire pour le montant restant.

Lorsque les stratégies d'épargnes supplémentaires et de dépenses excédentaires sont toutes les deux nécessaires, NaviPlan applique les stratégies consécutivement en commençant par les épargnes

**NaviPlan**®

par Advicent

supplémentaires. Dans notre exemple, il s'agit de deux stratégies d'épargnes supplémentaires que NaviPlan les applique simultanément. Ensuite, il applique la stratégie de dépenses excédentaires pour éliminer le surplus.

Le saviez-vous ? Pour vous aider à gérer le flux monétaire lorsque le plan contient un surplus supérieur à 1 000 \$, un surplus de 10 000 \$ accumulé au cours la préretraite ou des déficits, vous pouvez visionner un sommaire de ces renseignements dans l'Assistant Planification (Actions rapides - Assistant Planification).

Après avoir saisi les stratégies ci-dessus, le rapport Flux monétaire détaillé pour l'année en cours montre que le surplus de Robert et Sarah a été éliminé. Alors que le surplus avant les stratégies était 10 000 \$, en affectant 80 % (8 000 \$) à leurs objectifs (60 % à la retraite et 20 % à l'achat important) et en saisissant 100 % comme une stratégie de dépenses excédentaires, on a éliminé le surplus.

Lorsque vous souhaitez éliminer les surplus en utilisant une combinaison des types de stratégies de surplus, il est important de vérifier que le pourcentage pour les stratégies de dépenses excédentaires est 100 %.

Le saviez-vous ? Le propriétaire du compte affectera les stratégies d'épargnes supplémentaires. Dans une analyse conjointe, si on affecte le surplus à un compte non enregistré appartenant à un des clients, seulement le surplus du propriétaire sera épargné. Le compte doit être conjoint si vous souhaitez épargner un surplus des deux clients.

**NaviPlan**®

par Advicent